425SX/433SX (259-7713/14) Memory Upgrade Faxback Doc. # 2810 OMNI II MID TOWER

INSTALLING SYSTEM MEMORY

You can increase system memory on the main logic board to a total of 64MB. Each system memory bank consists of one 72-pin socket that supports one 70 ns, 36-bit DRAM SIMM.

## SYSTEM MEMORY CONFIGURATIONS

The following table shows the supported memory configurations.

NOTE: The SIMM's supported by this computer use new, 36-bit technology instead of 9-bit technology. As a result, each SIMM provides four times the amount of memory indicated by the type of SIMM (512Kb x 36 = 2Mb x  $36 = 4MB$ ).

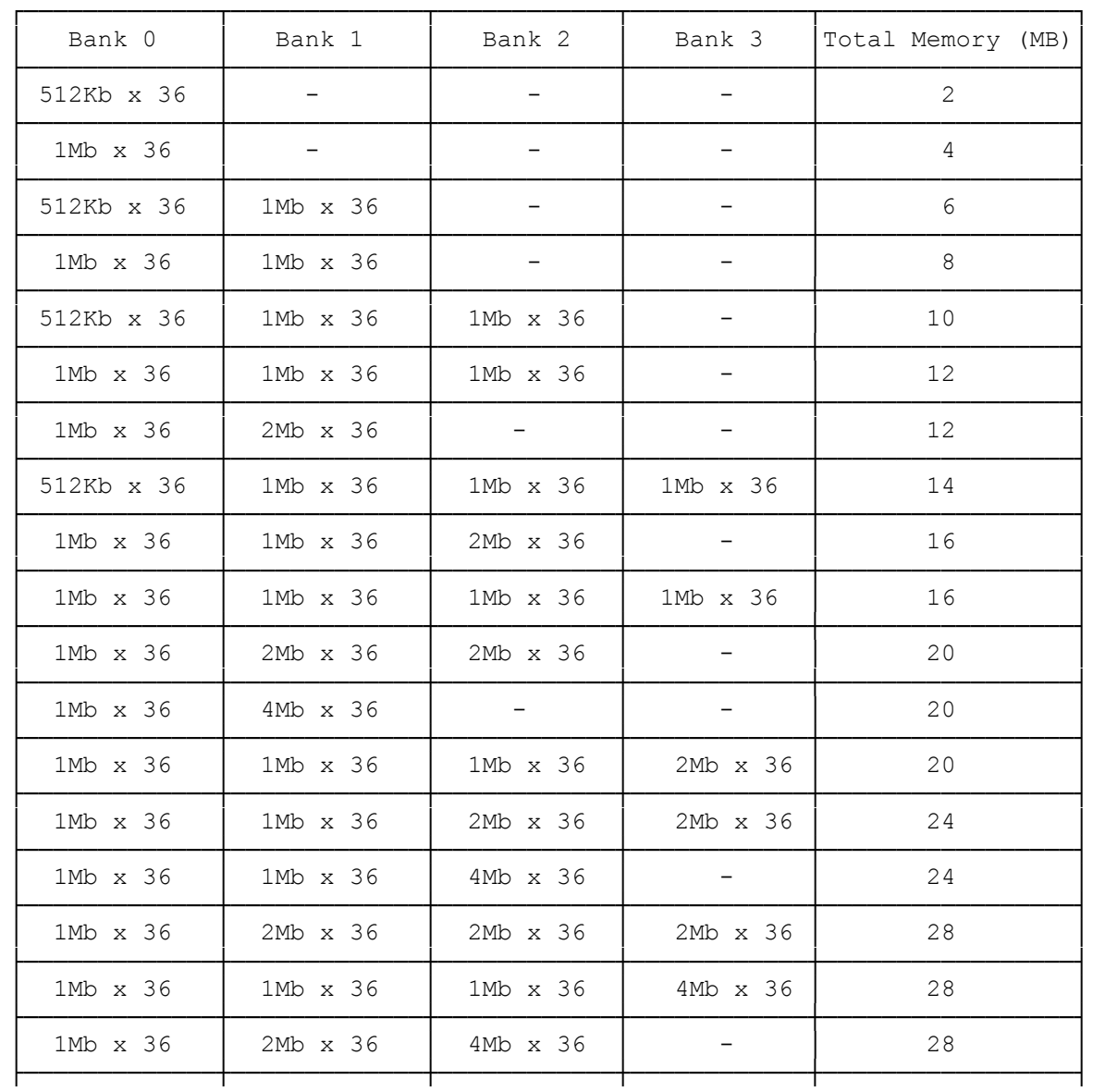

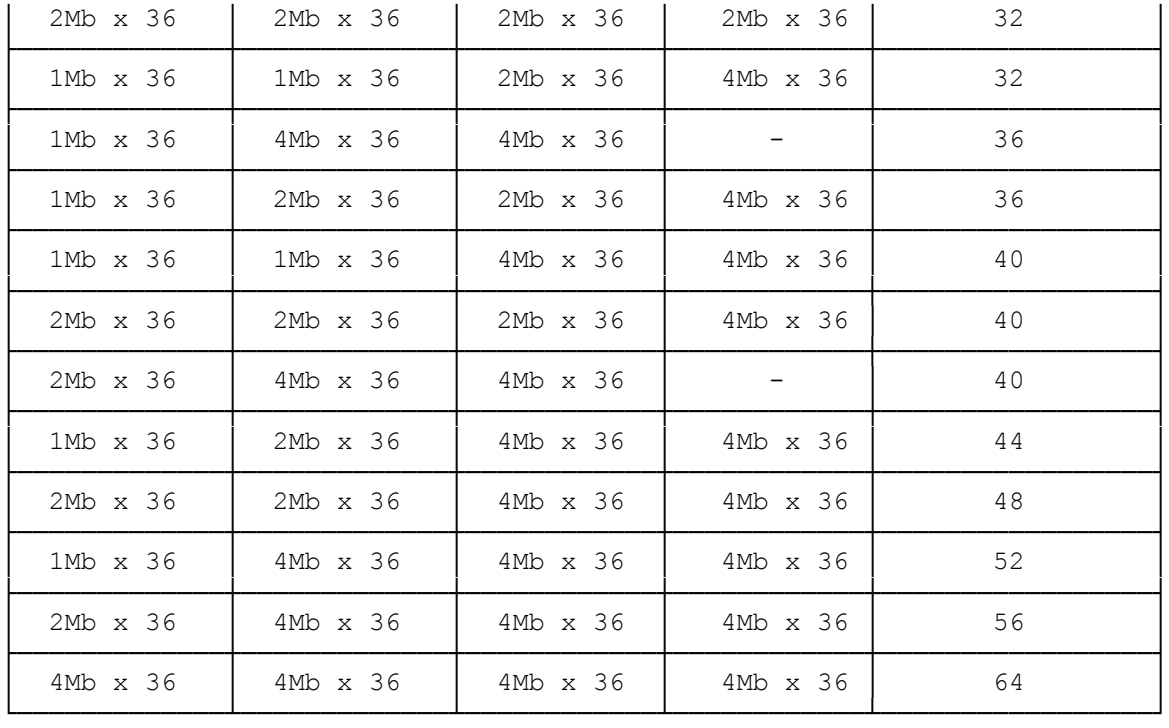

## INSTALLING SYSTEM MEMORY SIMMs

Install each SIMM in the appropriate socket, as indicated in "System Memory Configurations." Begin with the socket nearest the back of the computer.

To install a SIMM, hold it by its edges and orient its notched end near the center of the main logic board. Align the notch in the center of the SIMM to a 45-degree angle from the main logic board. Press the metal edged connector into the socket, and firmly seat the SIMM. Then, press the top edge of the SIMM toward the retaining clips until the SIMM latches into place.

NOTE: To access Bank 3, you might need to temporarily disconnect the front panel connectors. Refer to "Main Logic Board Layout" for bank and connector locations.

## REMOVING SYSTEM MEMORY SIMMs

Before removing or rearranging system memory SIMMs, be sure the new configuration is a valid configuration is a valid configuration. When removing SIMMs, begin with the socket nearest the front of the computer. To remove a SIMM, use the tip of a ball-point pen to press open each retaining clip. Push the top edge of the SIMM away from the clips until the SIMM is at a 45-degree angle from the main logic board. Then, pull the SIMM away from the board.

(smc-12/02/93)